## **Online Course Registration using PowerSchool – Class Registration**

Students are now able to login and complete online course selections for the upcoming school year. Please follow the instructions listed below to complete your online selection of courses by **Friday, February 23, 2024.** Your username will be your six digit student number, the same as you currently use to access the school computers. Your password is your date of birth entered as follows: mmddyyyy. e.g. birthdate of January 1, 2008 would be entered as 112008. Do not enter zeros for the month/day or / between the numbers. Using a web browser, enter the following address (URL) to access the Student and Parent portal of PowerSchool – https://pschool.tldsb.on.ca/public. The following screen will appear:

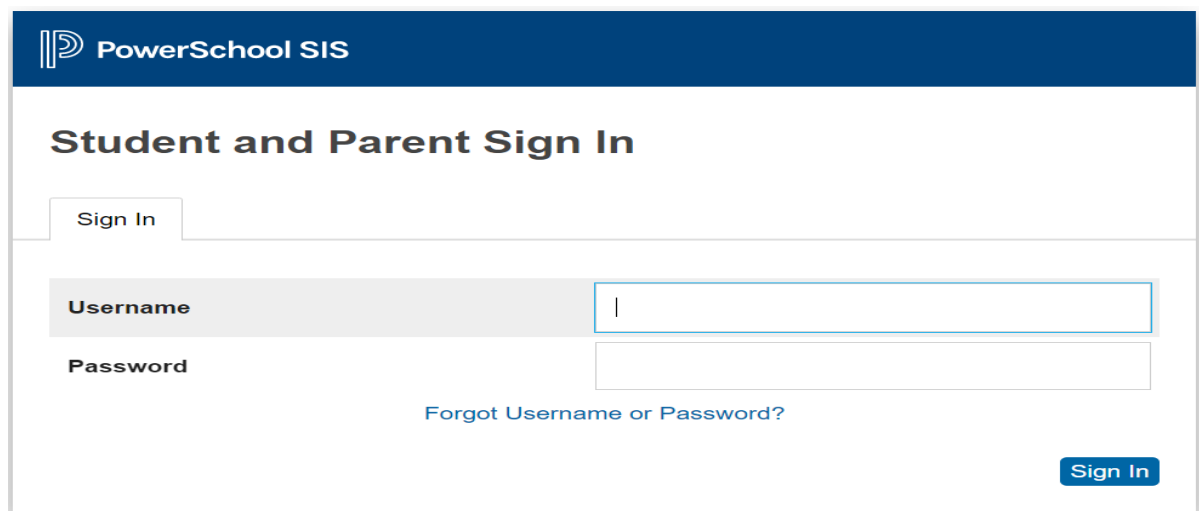

Once you have entered your Username and Password, click on the pencil icon in order to select courses for each course group. Please note the first/prev and next/last items at the bottom of the screen. Some course groups may have more choices than will fit on one screen so please scroll through the screens to see all available options.

**After you make your selections, click on the Okay button at the bottom of the screen to save your selections.** You will see a green checkmark when you have met the requirements for the completion of that course group. A red exclamation point appears if courses need to be selected for an area. Continue accessing all the course groups for your particular grade until you are completed. **NOTE:** You have a set amount of time (approximately 15 minutes) to submit your changes before the screen times out and you have to Start Over! After you click the Submit button a screen will display showing all the courses that you have selected. You may click on the printer icon in the upper right to print out the listing if you wish. **Please make sure you Sign Out when finished.**

The example is displaying a course screen for a student who will be in grade 9 for the 2024 - 2025 school year.

## Welcome to the Lindsay Collegiate VI Class Registration System for 2024-2025 :

You must pick eight courses. Compulsory credits = 6 Optional credits = 2

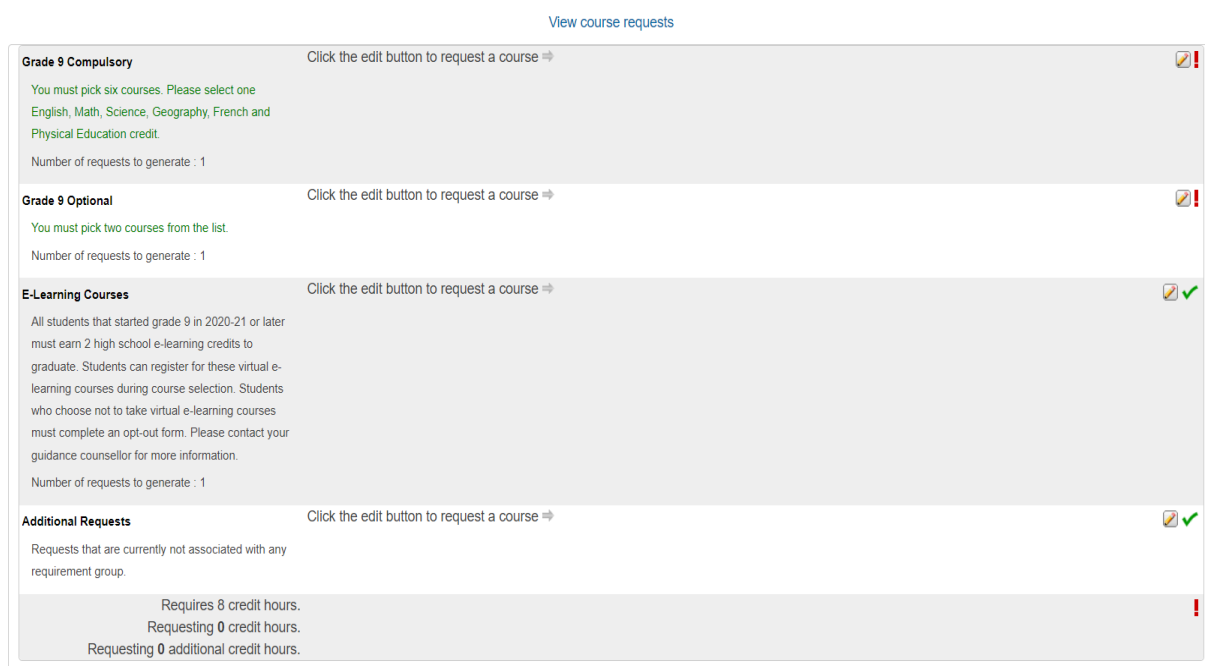

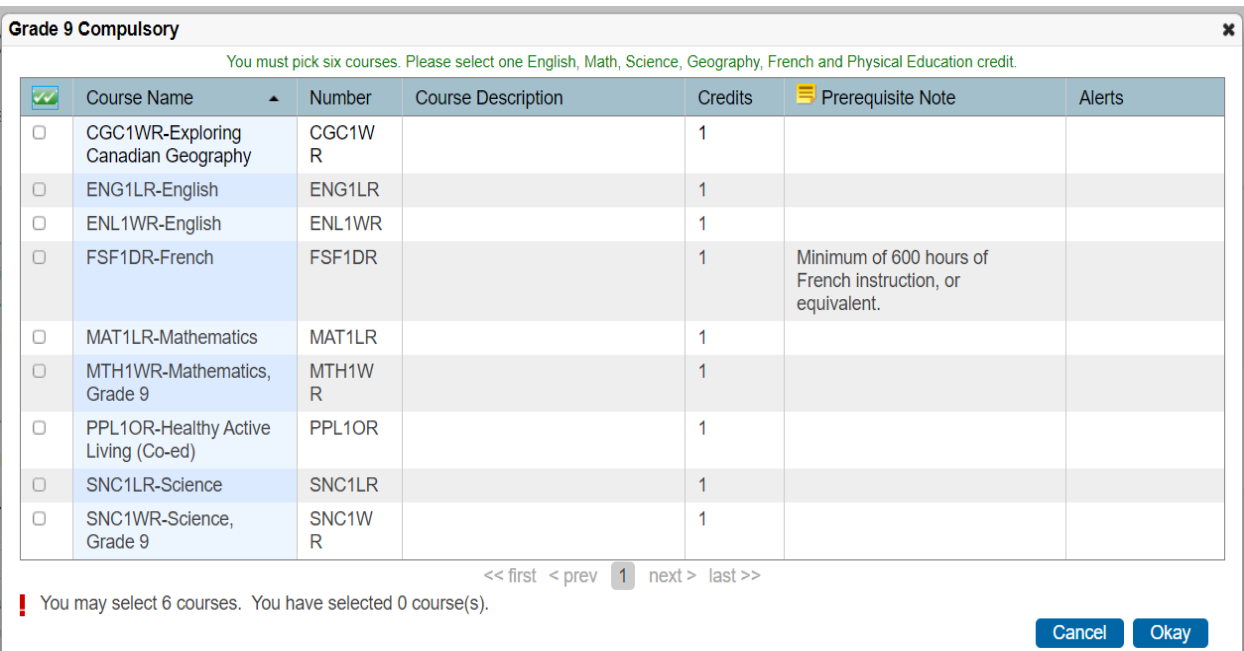

Submit